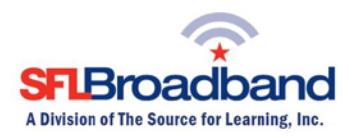

# **Getting Up and Running With Your SFL Novatel® MiFi 500 LTE Mobile Hotspot™**

The Novatel® MiFi 500 LTE Mobile Hotspot™ (SFL Mobile Hotspot) has been activated and tested, by SFL Broadband staff, prior to being shipped. By following the instructions below, you should be able to easily prepare, and connect to, the hotspot to begin accessing the internet for educational purposes. Up to 8-10 wireless computing devices (depending on usage) can be connected to the SFL mobile hotspot at one time. The user of each wireless computing device that will be connecting to the hotspot will need to be provided with the device name and password. (Note, this is a one-time set-up process; the computing device will recognize the hotspot in the future and automatically connect to it.)

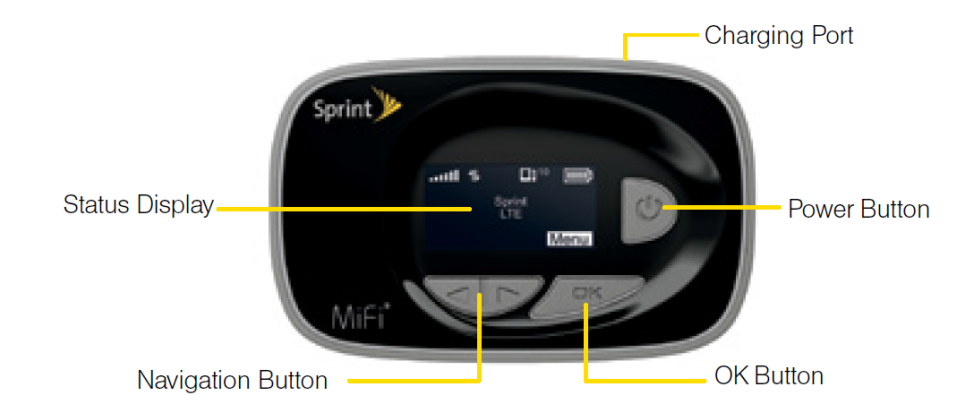

# **Your SFL Mobile Hotspot Features**

- Status Display Provides connection and battery status, network signal strength, roaming status, and the number of users connected with Wi-Fi.
- Navigation Button Scrolls left or right through available menu options.
- OK Button Use to select a mehu option.
- Power Button Powers the MiFi 500 on and off and wakes the screen from sleep mode.
- Charging Port The AC charger connects here.

### **\*Keep the original box for future returns/exchanges.**

## **Before You Start**

### **1. Install the Battery**

- a. Press your finger against the battery removal tab, then lift and remove the cover.
- b. Align the gold-colored contacts on the battery with the gold colored contacts on the SFL mobile hotspot and gently slide the battery into place.
- c. Replace the cover by setting it on the SFL mobile hotspot where the notches align, then press on the cover until it clicks into place and is flat across the entire bottom surface.

## **2. Charge the battery**

- a. Plug the micro-USB cable into the SFL mobile hotspot.
- b. Plug the other end of the cable into the AC adapter and plug the adapter into an electrical outlet.

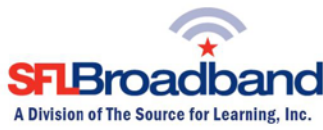

c. Charge the battery until the battery charge indicator shows the battery is fully charged ( $\Box$ ).

# **3. Get Ready**

- a. Make sure you are in an area covered by the Sprint 3G or 4G network (not roaming). Check your location on the Sprint coverage map: <http://coverage.sprint.com/IMPACT.jsp>
- b. Make sure the computing device you are trying to connect to your SFL mobile hotspot has its Wi-Fi (wireless network connection) mode turned on.

# **Get Connected**

### **1. Access Your Wi-Fi Name and Password**

The default Wi-Fi name and password can be found on the SFL mobile hotspot display upon initial power up. To access your Wi-Fi name and password after the initial power up or a device reset:

- a. If the SFL mobile hotspot is not powered on, press and hold the Power button on the front of the device until the display lights up.
- b. Press OK to select Menu and display the Menu screen.
- c. Use the navigation buttons to scroll to the Wi-Fi option and press OK to select More and display the Wi-Fi screen.
- d. Press OK to select More and display your Wi-Fi name and password.

### **2. Connect to Your MiFi 500**

With your Wi-Fi name and password ready, you can now connect your WiFi enabled computing devices to the SFL mobile hotspot.

- a. Turn on the SFL mobile hotspot and your Wi-Fi enabled computing device.
- b. Open the Wi-Fi application or controls on the computer or Wi-Fi enabled computing device that you want to connect to the SFL mobile hotspot and find the Wi-Fi name.
- c. When prompted, enter your Wi-Fi password.
- d. Your Wi-Fi enabled device is now connected to the internet.

### **Once connected, you are ready to access the internet!**

Should you encounter any technical issues with the device, please contact SFL Customer Support, toll free, at 888-860-9202. Do NOT call the Technical Support number that comes up on the hotspot display, as **that number is for Sprint retail customers ONLY**, and they will not be able to assist you with the SFL equipment.

### **(Note, you will have to have the PTN – Personal Telephone Number – AND the SFL mobile hotspot with you when calling SFL Customer Support. The PTN can be found on the back of the device.)**

For additional information on the SFL Novatel® MiFi 500 LTE mobile hotspot, please reference the hotspot's **User Guide** posted on our website, at [http://www.sflbroadband.org.](http://www.sflinc.org/) (Please note, these user guides were created for Sprint's retail customers and not for SFL Broadband's "spectrum education Participants.")

## **REMINDER: This hotspot is the property of SFL Broadband, a division of The Source for Learning, and is being loaned to you in support of this educational initiative.**